## **Edit Your Region**

Home > EMResource > Guide - Regions > Edit Your Region

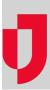

If you have the appropriate permissions, you can edit the details of your region, including the regional contact information and other settings.

## To edit the region

- 1. In the main menu, click Setup select Regions. The Regions List opens.
- 2. Locate the region you want to update and, on that row, click the (region) name. The View Region: (region) page opens.
- Click Edit. The Edit Region: (region) page opens.
  Enter or edit this information.

| Field                                                 | Description                                                                                                    |
|-------------------------------------------------------|----------------------------------------------------------------------------------------------------|
| Name                                                  | Name for the region; this is the name users see in the appropriate parts of the EMResource application, such as in the title bar and in the list of available regions. |
| Select a time zone                                    | Time zone for the region.                                                                                                    |
| Regional Contact Details                              | Enter the Contact First Name, Contact Last Name, Organization Name, Contact Address, Contact Phone, Contact Fax, and Contact Email.                                    |
| Frequency of User Info reminder E-mails               | Frequency at which the system sends reminders to the region's users to update their profiles and setting information in EMResource.                                    |
| Audio Alert Frequency                                 | Number of seconds between audio alerts.                                                                                                    |
| Enable Incoming Patient<br>Notifications from EMTrack | Enable incoming patient notifications.                                                                                                    |
| Allow users to Divert incoming patients               | Allow people to divert incoming patients                                                                                                    |
| Available Options                                     | Delegated User Management  Display Timezone  Last Update Years  Resource Validation  Voice Notifications                                                               |

5. Click Save.